# **UTILIZACIÓN DE HOJAS DE CALCULO Y MAPAS CONCEPTUALES EN LA DOCENCIA DE TÉCNICAS CUANTITATIVAS**

**PALACIOS GONZÁLEZ, FEDERICO; CALLEJÓN CÉSPEDES, JOSÉ y HERRERÍAS VELASCO, JOSÉ MANUEL** Departamento de Métodos Cuantitativos para la Economía y la Empresa. Facultad de Ciencias Económicas y Empresariales. Universidad de Granada.

**Palabras clave**: Técnicas cuantitativas; Mapas conceptuales; Página web; Hojas de cálculo; Paquetes estadísticos.

#### **OBJETIVOS**

Con la presentación de esta comunicación, se persiguen dos objetivos fundamentales: primero se desea dar a conocer la experiencia desarrollada durante los dos últimos cursos, mediante dos Proyectos de Innovación Docente de la Universidad de Granada, y segundo dar a conocer nuestros resultados a docentes interesados en la utilización de Nuevas Tecnologías en la enseñanza de Técnicas Cuantitativas.

# **1. INTRODUCCIÓN**

Desde el curso 2002/03, bajo el patrocinio del Vicerrectorado de Planificación, Calidad y Evaluación Docente, de la Universidad de Granda, se han realizado, sucesivamente, dos Proyectos de Innovación docente en las asignaturas de Técnicas Cuantitativas (Licenciaturas en Economía, y en Administración y Dirección de Empresas). Los proyectos pretenden,, entre otras cosas, la apertura de canales de comunicación entre profesor y alumno, utilizando las prestaciones que la red internet proporciona, aprovechando, además, la utilización de mapas conceptuales y de la hoja de cálculo para la elaboración de material didáctico.

Con los proyectos también se pretende que los alumnos vaya haciendo propia la filosofía de esta disciplina, nueva para muchos alumnos del primer curso de Licenciatura. Para ello, en una primera etapa, es necesario ponerlos en contacto con los conceptos fundamentales y la relación entre ellos; en esta etapa juegan un papel muy importante los mapas conceptuales (Palacios y Callejón, 2002). En una segunda etapa han de conocer la metodología de cálculo pertinente, empezando con ejemplos de poco volumen de datos (Herrerías y otros, 2004), pero además pasando después a manipular grandes cantidades de datos correspondientes a planteamientos reales (uso de bases de datos a través de internet) y pseudo reales (simulación). Para esta segunda etapa de manejo de datos, la hoja de cálculo es un valioso instrumento, ya que permite un desarrollo sistemático de la tabla estadística simultáneamente con una capacidad de cálculo admirable.

En un escenario de enseñanza masificada, como el que actualmente se tiene en las asignaturas de Técnicas Cuantitativas de la Facultad de Ciencias Económicas y Empresariales, no es posible organizar prácticas

para que el alumno aprenda a aplicar los contenidos utilizando un ordenador. Sin embargo, algunos alumnos están dispuestos a recibir un complemento de información que les permita acceder a este tipo de aplicaciones, de forma privada y mediante el correspondiente esfuerzo adicional, siempre que puedan disponer de una mínima guía. Por otra parte, y como mal menor, el profesor podrá mostrar en clase, mediante un equipo de proyección, los esquemas metodológicos, el material de prácticas y cualquier otro material auxiliar convenientemente elaborado de forma que, aunque pasivamente, el alumno esté en contacto con aplicaciones reales de los contenidos de la asignatura y el profesor tenga unos recursos audiovisuales y de cálculo que le permiten la presentación dinámica de resolución de prácticas y no solo ejercicios de contenido exclusivamente académico, resueltos previamente, y presentados en forma estática en el aula.

La confección de plantillas que resuelvan un ejemplo tipo y la posibilidad de su posterior uso para otros ejemplos similares (Palacios 2002) estimula al alumno y le sirve para entrenamiento y comprensión de las distintas metodologías de cálculo propias de esta disciplina. Simultáneamente se ve liberado de la tediosa realización de cada operación puntual en cada celda de la tabla estadística. Todo ello sin alejarse del desarrollo paso a paso de las sucesivas columnas de la tabla que conllevan a la obtención de una característica o al valor de un estadístico muestral. Es decir el alumno se descarga del cálculo inmediato pero sin alejarse del proceso seguido. Este objetivo, para el alumno de Técnicas Cuantitativas, ha de ser esencial si queremos que se introduzca en la metodología cuantitativa y tenga conocimiento de los conceptos básicos que posteriormente aplicará; probablemente utilizando un paquete estadístico, dado que esta aplicación tiene un modo de proceder que se asemeja a la de los paquetes estadísticos, pero especializándose exclusivamente en los contenidos de las asignaturas en cuestión.

Otro aspecto que puede abordarse es el de conexión con bases de datos estadísticos y su explotación. La hoja de cálculo tiene capacidad de importar datos desde prácticamente cualquier sistema. Muchas de ellas ya se ofrecen directamente en formato Excel. El alumno aventajado de Técnicas Cuantitativas podría realizar pequeños trabajos que básicamente consistirían en localizar bases de datos disponibles en Internet (INE, IEA, Bolsa etc..), confeccionar las pertinentes tablas estadísticas, realizar la correspondiente descripción estadística de las mismas, realizar los enlaces de índices o deflación de series económicas y, por último, utilizar los datos para la estimación de parámetros como la media (aplicable a rentas medias de una población) la varianza (dispersión de determinados valores), proporciones, etc. (Palacios y Callejón, 2004). La disponibilidad de datos permitirá que se obtengan ajuste de modelos lineales simples, que permitan explicar una variable mediante otra, así como la obtención de bandas de predicción. La utilización de tests de hipótesis permitirán entre otras actividades comparar la igualdad o no de los parámetros en distintas poblaciones: diferencia de medias, o de proporciones y cociente de varianzas. Todo ello con el manejo de amplias bases de datos existentes en la red.

Para cubrir los objetivos enunciados en esta introducción se ha elaborado material didáctico que puede ser utilizado por el profesor en el aula y posteriormente por el alumno individualizadamente, en casa, ya que es puesto a su disposición en la página web del Departamento. El material puede clasificarse en tres grandes apartados: Mapas conceptuales, Plantillas de hoja de cálculo y Paquete estadístico Técnicas II.

# **2. MAPAS CONCEPTUALES DE LOS CONTENIDOS DE LA ASIGNATURA**

Son esquemas gráficos, similares a los diagramas de flujo, en los que se exponen los conocimientos previos necesarios para entender el concepto y la sucesión lógica, esquematizada y constructiva que lleva a la formalización de cada concepto a explicar (Palacios y Callejón, 2002). En ellos se recogen tanto la organización como la estructura lógica de los diversos contenidos del programa, utilizando diagramas de flujo, en el sentido ascendente de los conocimientos, para cada uno de los apartados del temario de la asignatura.

Se pretende pues, facilitar al alumno una visión global del material de estudio y la organización estructural del mismo para aliviarle el proceso de comprensión y memorización. Es un material gráfico que le per-

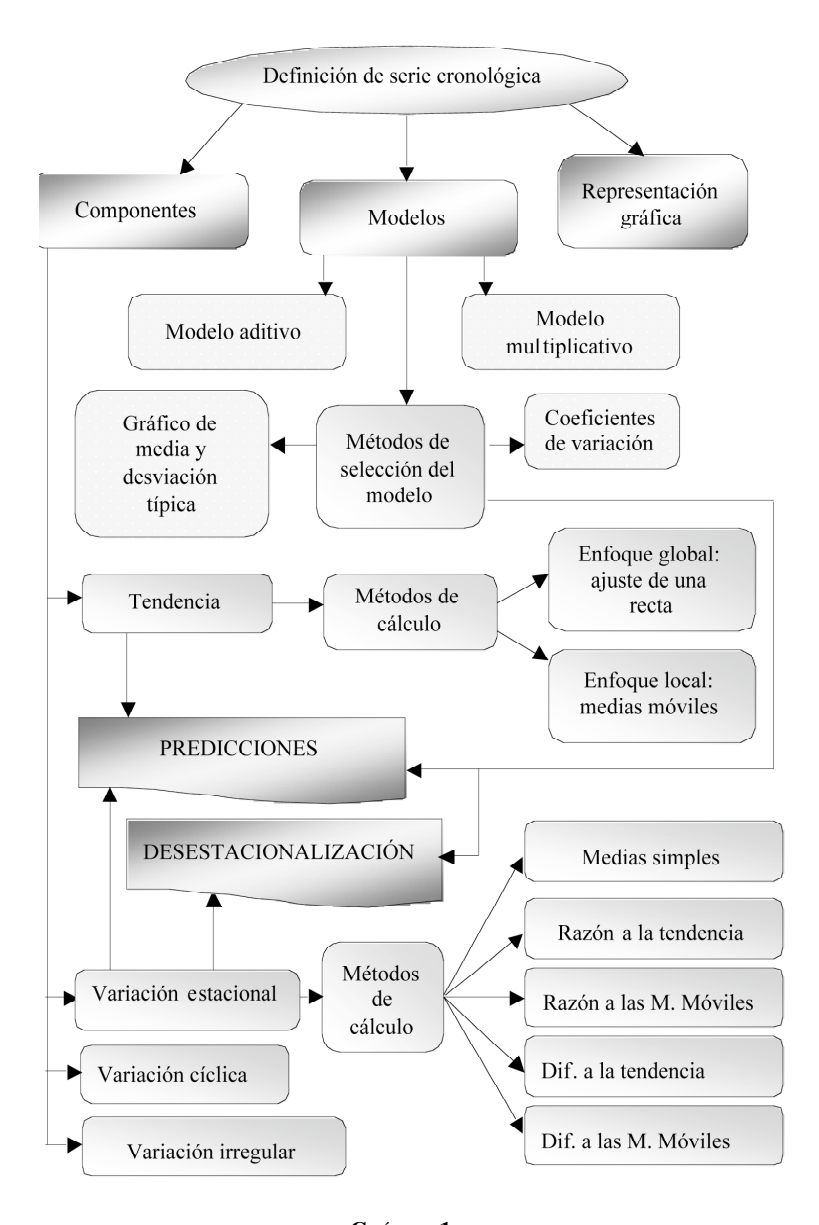

**GRÁFICO 1 Mapa conceptual de los contenidos de Series Cronológicas.**

mite un repaso visual y rápido de los conceptos estudiados, actuando como un método de "refresco de memoria" que recomendamos utilizar tanto en el momento del paulatino estudio de los tópicos que contienen la asignatura como para posteriores repasos de la misma. Cada uno de los mapas está dedicado a un concepto. Dentro del diagrama se hace mención a los conocimientos previos necesarios y, en muchas ocasiones, a las consecuencias, conclusiones y ejercicios que del mismo se derivan.

Constituyen una ayuda excelente para la explicación del profesor porque previa, simultánea y permanentemente, se puede mostrar una guía gráfica de los contenidos que se están explicando. Este soporte gráfico permite al alumno tener localizado permanentemente el punto exacto de la explicación, somete al profesor a una estrategia preconcebida en el orden de presentación de ideas y a su vez le permite, posteriormente y a modo de recapitulación, deambular por los contenidos de la explicación en cualquier dirección

deseada sin provocar en el alumno desasosiegos debidos a que éste no puede saltar con su imaginación y recuerdo a las zonas conceptuales que el profesor apunta en cada momento. El alumno no necesita hacer tal esfuerzo de imaginación ya que gráfica y permanentemente se le están mostrando dichas zonas. En esta comunicación presentaremos, a modo de ejemplo, un único mapa conceptual. En el momento de redactar esta comunicación están confeccionados sesenta de ellos, correspondientes a las Técnicas Cuantitativas I y pendientes de ser colocados en la página web de la correspondiente asignatura; no ocurre lo mismo con los mapas de Técnicas Cuantitativas II, pues todos ellos se encuentran disponibles en la dirección de página web: http://www.ugr.es/%7Emetcuant/asignaturas/docencia/Tc-ii/curso.htm. En esta página se puede observar que se es posible navegar a través de ellos.

El ejemplo que aquí se presenta (gráfico 1) es el correspondiente al tema 8 del programa de Técnicas Cuantitativas I, series cronológicas. El orden secuencial es el de aparición de conocimientos, si bien, en algunos casos es posible alterar dicho orden y, por ello, aparecerán caminos paralelos, quizá con un final común.

### **3. PLANTILLAS DE HOJA DE CÁLCULO**

La mecánica de resolución de los ejercicios de aplicación práctica de esta asignatura puede programarse en las celdas de una hoja de cálculo, a modo de plantilla, que es capaz de rehacer automáticamente toda la operatoria en cuanto que uno o todos los datos del problema son cambiados (Herrerías y otros, 2003). Todas las plantillas, así como una breve descripción de sus contenidos, pueden consultarse en la página web antes citada.

Existen distintos diseños de plantilla; se pueden utilizar para sustituir tablas de cuantiles y de las funciones de distribución que todo alumno de Estadística Aplicada usa para el cálculo de intervalos de confianza, la práctica del contraste de hipótesis, o el simple cálculo de probabilidades. En otras se puede experimentar el comportamiento de los estimadores puntuales para la media y la varianza: de forma interactiva puede simularse diferentes muestras procedentes de una población Normal con media y varianza conocidas y propuestas a voluntad del usuario en las celdas predeterminadas de antemano y a continuación observar el comportamiento de los estimadores cuando la dispersión de la población aumenta o disminuye, e incluso adaptando el tamaño muestral a distintos niveles para observar cómo afecta a la variabilidad de dichos estimadores. Existen otras plantillas dedicadas a los intervalos de confianza, el contraste de hipótesis, el comportamiento del método de Mínimos Cuadrados Ordinarios para la estimación de los parámetros del Modelo Lineal Simple, etc.

Con esta experiencia realizada en clase, mediante un ordenador portátil y un sistema de proyección, el alumno observa el comportamiento de las distintas estimaciones que produce un estimador según el azar, el tamaño muestral y la dispersión poblacional. Conceptos que previamente han sido formulados matemáticamente y cuyo significado intuitivo queda ahora patente. En las plantillas se recoge toda la casuística revisada desde el punto de vista teórico y con el mismo lenguaje utilizado en clase.

También es conveniente mostrar al alumno las limitaciones de la herramienta que tiene en sus manos para que no cometa abusos con ella y se engañe obteniendo conclusiones falsas derivadas de un uso inadecuado de la misma. Por este motivo se ha preparado una plantilla que muestra el comportamiento de los estimadores MCO cuando las hipótesis de partida fallan.

### **4. EL PAQUETE ESTADÍSTICO TÉCNICAS II**

Se ha preparado un paquete estadístico específico, especializado exclusiva y exhaustivamente en los contenidos de la asignatura. Está programado en Visual Basic para EXCEL, con lo que tiene resueltas todas las entradas y salidas de resultados que pueden hacerse sobre una hoja de cálculo. La ventaja que presen-

ta este paquete informático con respecto a los ya existentes (StatGraphic, SPSS, etc.) es que en nuestro caso se trata de un programa hecho a medida del temario de la asignatura y diseñado de forma que todos los conceptos se encadenen de manera lógica y de acuerdo con los términos que se irán desarrollando durante las clases, tanto a nivel de mapas conceptuales como de diversidad de ejercicios. Por ejemplo, con objeto de observar el comportamiento de algunos estimadores paramétricos, se ha incorporado la opción de simular muestras para las distribuciones Normal, Gamma, Beta y Uniforme.

Cuando se carga el macro en la hoja EXCEL aparece un menú desplegable Técnicas II en la barra de herramientas. Desde este menú se podrán utilizar todos los procedimientos de cálculo disponibles en este paquete estadístico especializado en los métodos cuantitativos que se recogen en el programa de la asignatura Técnicas Cuantitativas para las licenciaturas en Economía y en Administración y Dirección de Empresas. Parte de ello está recogido en Palacios, Callejón y Herrerías (2004) y presentado en las XIV Jornadas Hispano Lusas de Gestión Científica.

### **5. CONCLUSIONES**

La docencia, como cualquier otra actividad de la vida, está abierta a un continuo cambio, que siempre esperamos sea para mejorar las condiciones actuales. Este dinamismo lleva a un grupo de profesores, del Departamento de Métodos Cuantitativos para la Economía y la Empresa de la Universidad de Granada a participar en distintas actividades que deben coincidir en un objetivo común: mejorar la calidad de nuestra docencia e intentar que los alumnos utilicen los medios actuales para conseguir una mejor preparación de cara a otras asignaturas y, ¿por qué no?, para su futura actividad profesional.

Sin perder de vista la convergencia europea, se está trabajando en diversos frentes: formación del profesorado, tutorías y actuación directa en clase a través de proyectos de innovación. Como consecuencia, en el momento de redactar esta comunicación se está desarrollando un proyecto que permite la utilización de medios informáticos (página web, correo electrónico, hoja Excel) para acercar más y mejor los conocimientos econométricos y estadísticos a los alumnos del primer curso de Licenciatura, sin tener que recurrir, de momento, a paquetes informáticos, demasiado generales para este primer curso.

Este proyecto lleva consigo lo que se puede entender como una tutoría activa, en el sentido de que no debemos esperar que los alumnos vengan al despacho sino que debemos estimularlos para que se pongan en contacto con nosotros utilizando el correo electrónico, por ejemplo.

Aunque este proyecto está por finalizar, ya se puede asegurar que en líneas generales es considerado positivo tanto por los profesores como por los alumnos participantes.

#### **REFERENCIAS BIBLIOGRÁFICAS**

- HERRERÍAS, R; PALACIOS, F.; PÉREZ, E.; CHICA, J.; CALLEJÓN, J.; CANO, R. Y HERRERÍAS, J. M. (2003). *Las nuevas tecnologías en la enseñanza de las Técnicas Cuantitativas para la Economía y la Empresa*. Granada: los autores.
- HERRERÍAS, R; PALACIOS, F.; PÉREZ, E.; CHICA, J.; CALLEJÓN, J.; CANO, R. Y HERRERÍAS, J. M. (2004). *Ejercicios resueltos de Inferencia Estadística y del Modelo lineal simple*. Madrid: Delta Ediciones.

PALACIOS, F. (2002). *Técnicas II. Aplicación informática para EXCEL*". Granada: el autor.

- PALACIOS, F. y CALLEJÓN, J. (2002). *Mapas conceptuales, formulario y tablas de Técnicas Cuantitativas II*. Granada: Edita Plácido Cuadros.
- PALACIOS, F. y CALLEJÓN, J. (2004). *Técnicas Cuantitativas para el Análisis Regional*. Granada: Editorial U. de Granada.
- PALACIOS, F. CALLEJÓN, J. y HERRERÍAS, J.M. (2004). La enseñanza de Técnicas Cuantitativas mediante "Office" en combinación con una página web. *XIV Jornadas Hispano Lusas de Gestión Científica*. Islas Azores.